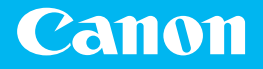

# Getting Started

## imageRUNNER ADVANCE DX **C357i C257i**

Please read "Important Safety Instructions" in the FAQ Guide before operating this product.

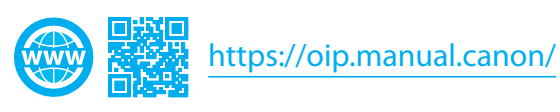

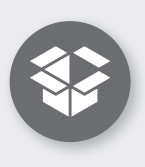

**Items Included with the Machine Articles fournis avec l'appareil Mit dem Gerät gelieferte Artikel Elementi inclusi con la macchina Artículos incluidos con el equipo**

Please read "Important Safety Instructions" in the FAQ Guide before operating this product. After you finish reading this guide, store it in a safe place for future reference. The information in this document is subject to change without notice.

Lisez attentivement la section "Consignes de sécurité importantes" de la foire aux questions avant toute utilisation de ce produit. Après en avoir pris connaissance, conservez ce guide dans un endroit sûr en vue de consultations ultérieures. Les informations contenues dans ce document sont sujettes à modification sans préavis.

Lesen Sie bitte vor der Inbetriebnahme dieses Produkts "Wichtige Sicherheitshinweise" des FAQ Anleitung. Bewahren Sie das Handbuch, nachdem Sie es gelesen haben, an einem sicheren Ort zwecks zukünftigem Zugriff auf.

Die Informationen in diesem Dokument können jederzeit ohne vorherige Mitteilung geändert werden.

Si prega di leggere "Importanti istruzioni per la sicurezza" della Guida alle FAQ prima di far funzionare questo prodotto. Dopo avere terminato la lettura di questa guida, conservarla in un luogo sicuro per futuri riferimenti.

Le informazioni contenute nel presente documento sono soggette a modifica senza previo avviso.

Por favor, lea las "Instrucciones de seguridad importantes" de la Guía de preguntas frecuentes antes de utilizar este producto. Al acabar de leer esta guía, guárdela en un lugar seguro para futuras consultas.

La información de este documento puede ser modificada sin previo aviso.

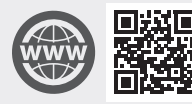

You can access

https://oip.manual.canon/ to read the User's Guide that describes all functions of this machine.

Le guide de l'utilisateur, qui décrit toutes les fonctions de cet appareil se trouve sur https://oip.manual.canon/.

#### Sie können auf der Website

https://oip.manual.canon/ das Anwenderhandbuch herunterladen, das alle Funktionen des Geräts beschreibt.

#### Accedere a

https://oip.manual.canon/ per leggere la Guida per l'utente che descrive tutte le funzioni di questa macchina.

#### En

https://oip.manual.canon/ tiene a su disposición la Guía de usuario en la que se describen todas las funciones de este equipo.

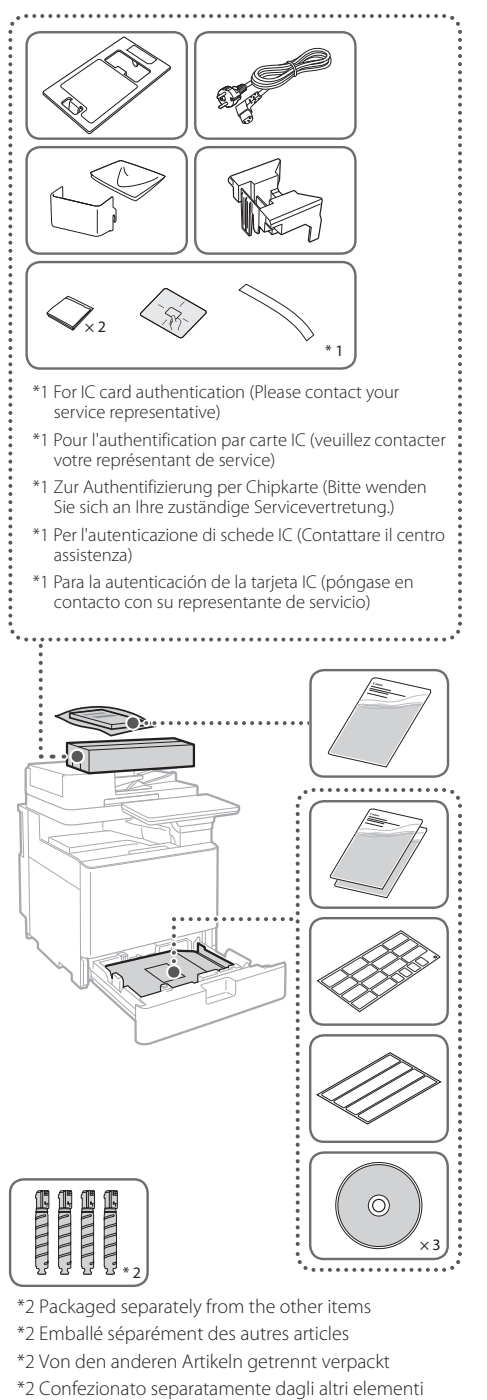

- 
- \*2 Empaquetado por separado de otros artículos

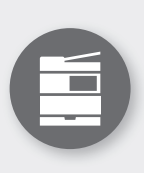

**Installing the Machine Installation de l'appareil Aufstellen des Geräts Installazione della macchina Instalación del equipo**

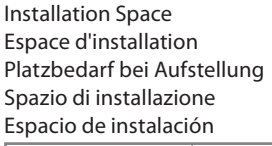

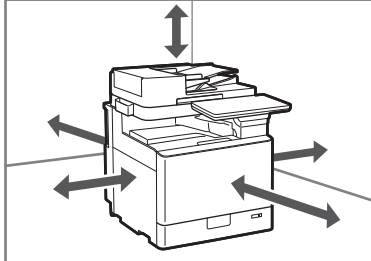

 https://oip.manual.canon/ See the User's Guide Voir le guide de l'utilisateur Siehe Anwenderhandbuch Consultare la Guida per l'utente Consulte la Guía de usuario

 **Remove all the tape. Otez la totalité de l'adhésif. Entfernen Sie das gesamte Band. Rimuovere tutto il nastro. Retire toda la cinta.** 1

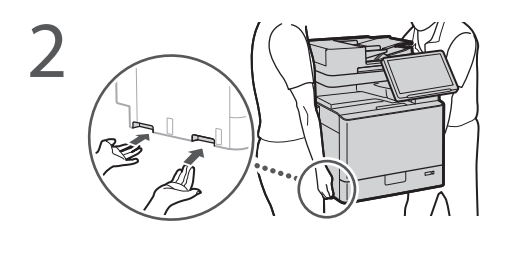

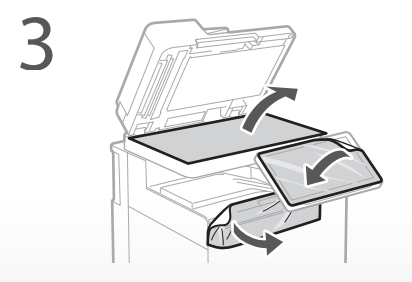

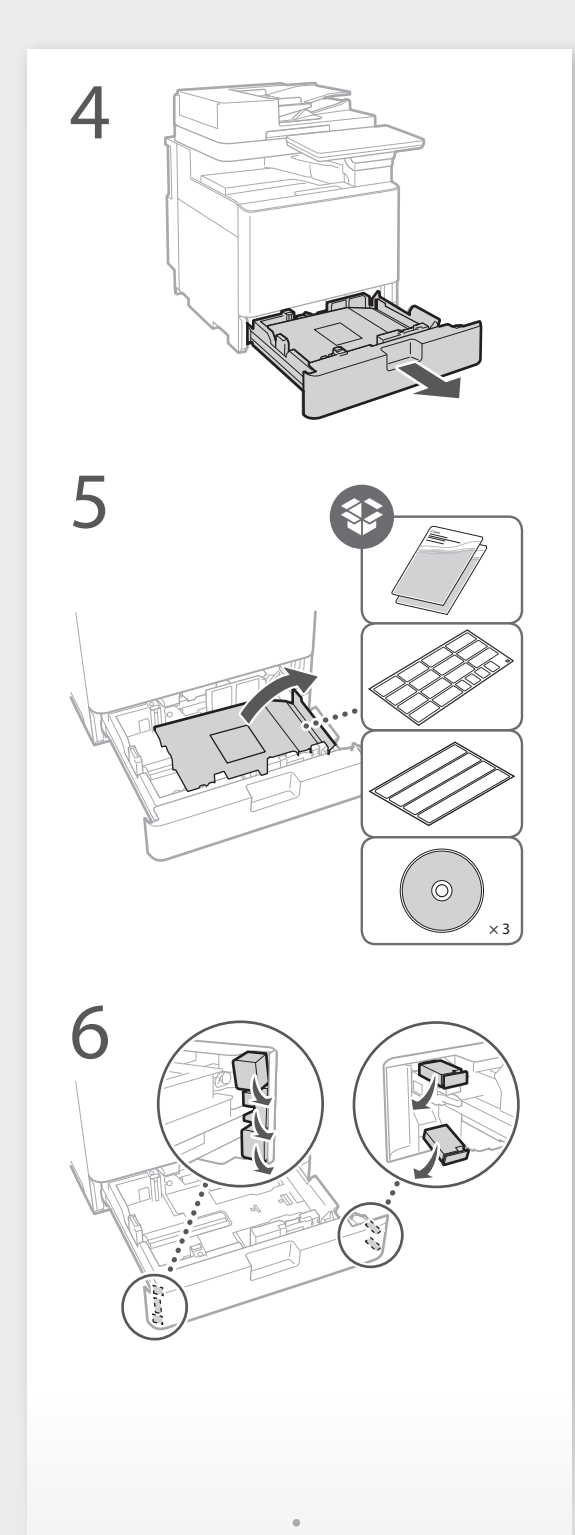

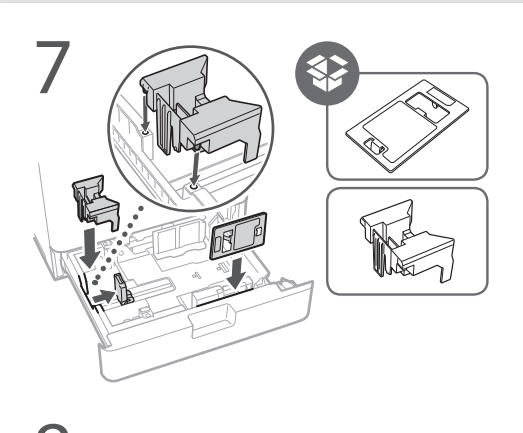

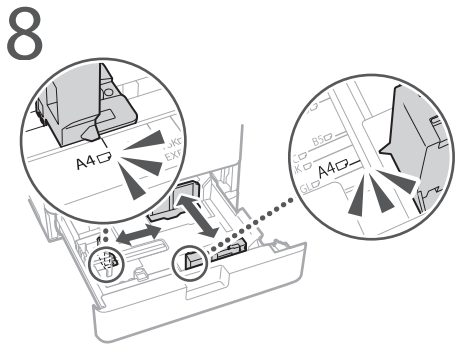

Do not exceed this line. Ne dépassez pas cette ligne. Diese Linie nicht überschreiten. Non superare questa linea. No supere esta línea.

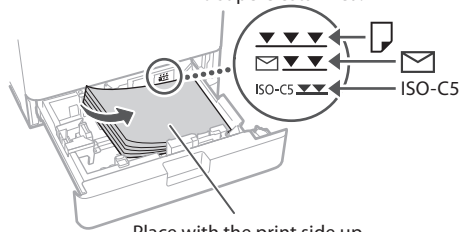

9

Place with the print side up. Placez le côté à imprimer vers le haut. Mit der Druckseite nach oben auflegen. Posizionare con il lato da stampare rivolto verso l'alto. Coloque con la cara de impresión hacia arriba.

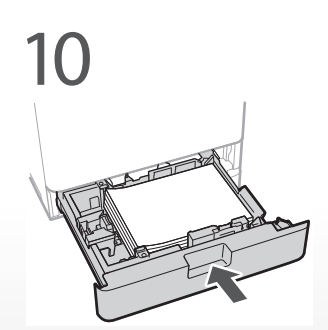

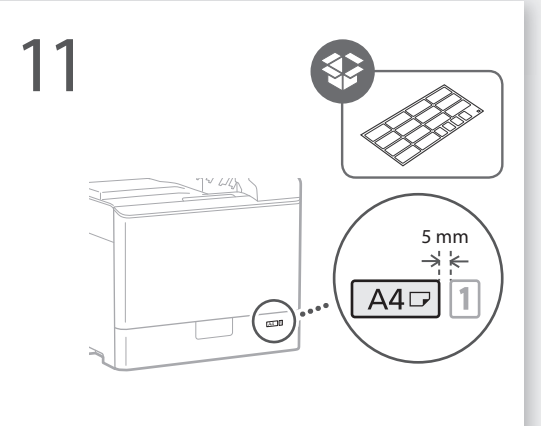

12

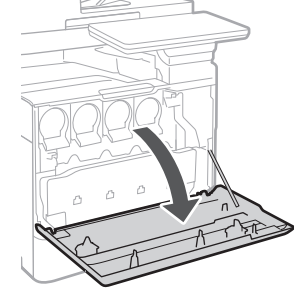

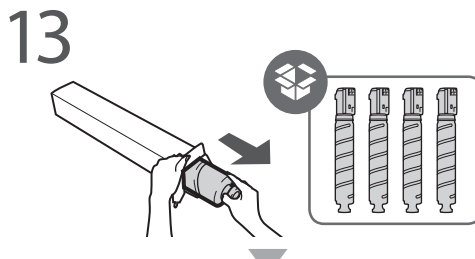

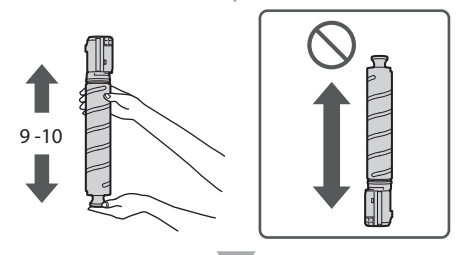

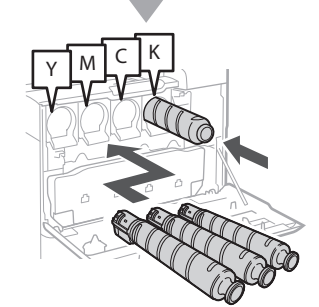

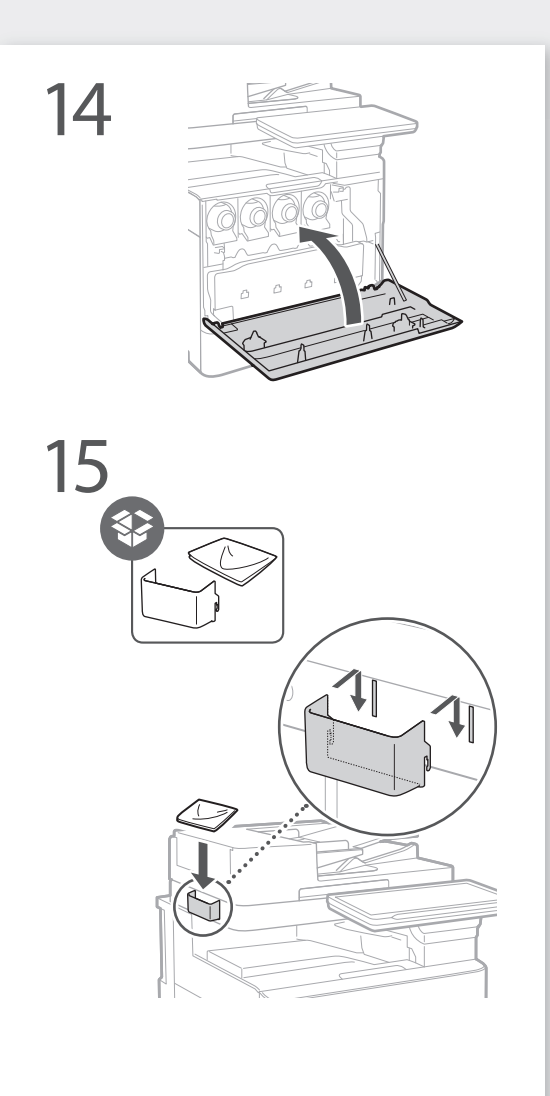

### 16

Affix the sticker to the machine **in non-English-speaking countries/regions Apposez un autocollant sur l'appareil dans les pays/régions non anglophones Bringen Sie in nicht englischsprachigen Ländern/ Regionen den Aufkleber am Gerät an** 

**Fissare l'adesivo alla macchina nei paesi/regioni in cui non si parla inglese**

**Fije la pegatina al equipo en países/regiones de habla no inglesa**

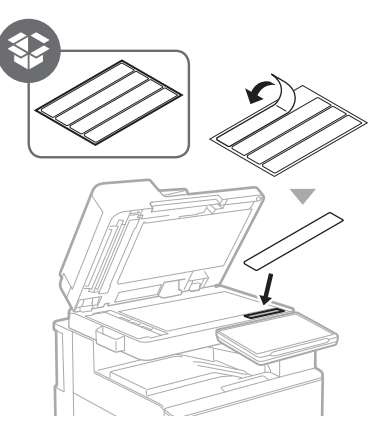

**When using optional products, install them in this step Si vous utilisez des produits en option, installez-les à cette étape**

**Wenn Sie optionale Produkte verwenden, installieren Sie sie in diesem Schritt**

**Quando si utilizzano prodotti originali, installarli in questo passaggio**

**Cuando utilice productos opcionales, instálelos en este paso**

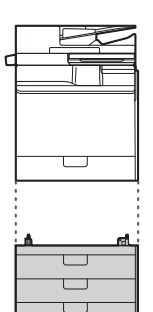

17

Cassette Feeding Unit-AK Socle 3 cassettes-AK Kassetteneinheit AK Cassette Feeding Unit-AK Unidad de Alimentación por Casete AK

Cassette Feeding Unit-AJ Socle 1 cassette-AJ Kassetteneinheit AJ Cassette Feeding Unit-AJ Unidad de Alimentación

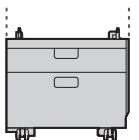

por Casete AJ Cassette Module-AE Module Une Cassette-AE

Kassetteneinheit AE Cassette Module-AE Módulo de Casete AE

## 18

Power cable Câble d'alimentation Netzkabel Cavo di alimentazione Cable de alimentación

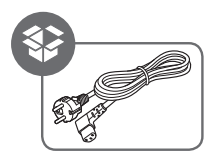

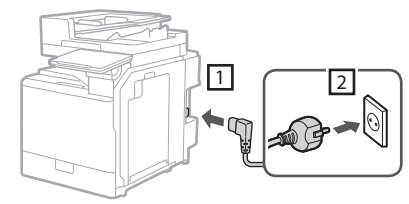

LAN or USB cable Câble LAN ou USB LAN- oder USB-Kabel Cavo LAN o USB Cable de LAN o USB

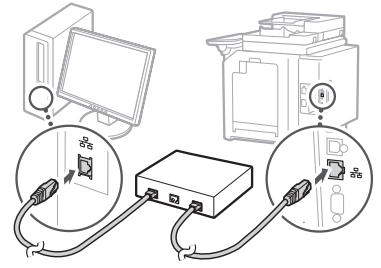

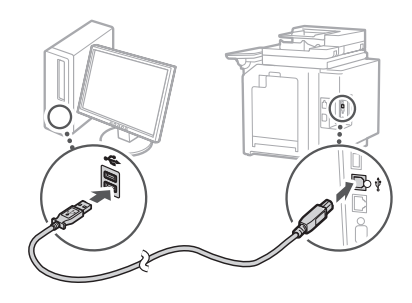

Modular cable \* 1 Câble modulaire \* 1 Modularkabel \* 1 Cavo di alimentazione \* 1 Cable modular \* 1

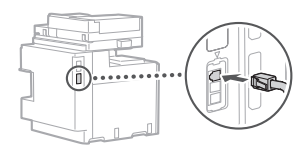

- \*1 Only for the machine with fax board
- \*1 Uniquement pour l'appareil avec carte fax
- \*1 Nur für Geräte mit Faxkarte
- \*1 Solo per le macchine con scheda fax
- \*1 Únicamente para el equipo con tarjeta de fax

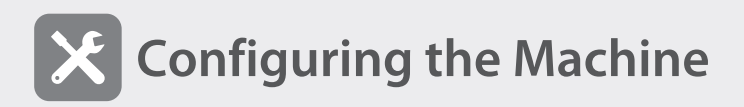

#### When the power is turned ON for the first time

The "Setup Guide" screen is displayed **CASE 1**

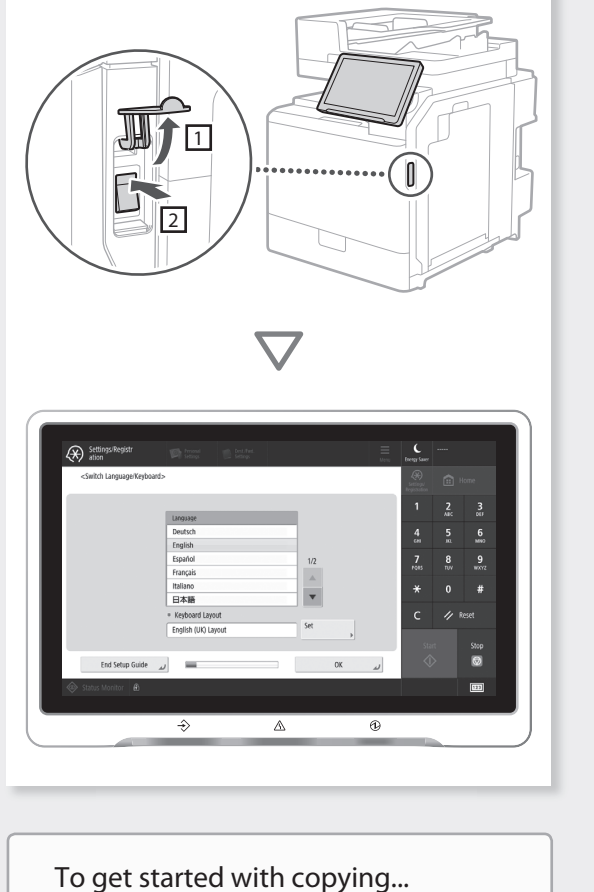

**⇒ proceed to CASE 1** 

To use all functions...  **proceed to CASE 2**

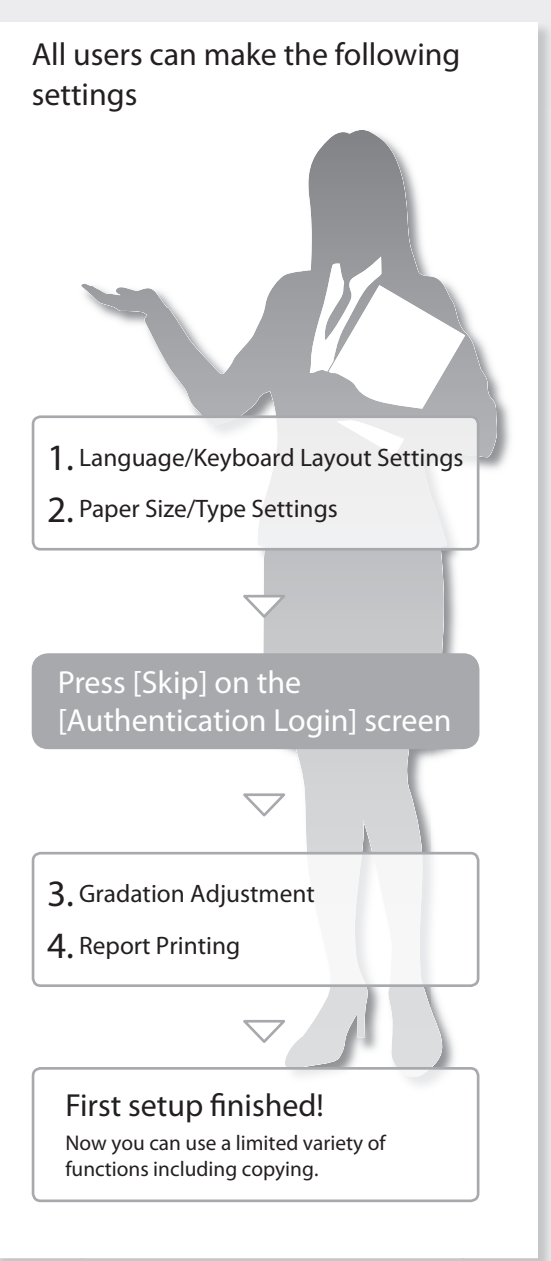

#### $\mathbb{H}$  How to use the search numbers

1. Display the online manual website.

https://oip.manual.canon/

2. Select the appropriate User's Guide.

3. To access information in the User's Guide, use the search number.

 $ABCD-123$ 

## **CASE 2**

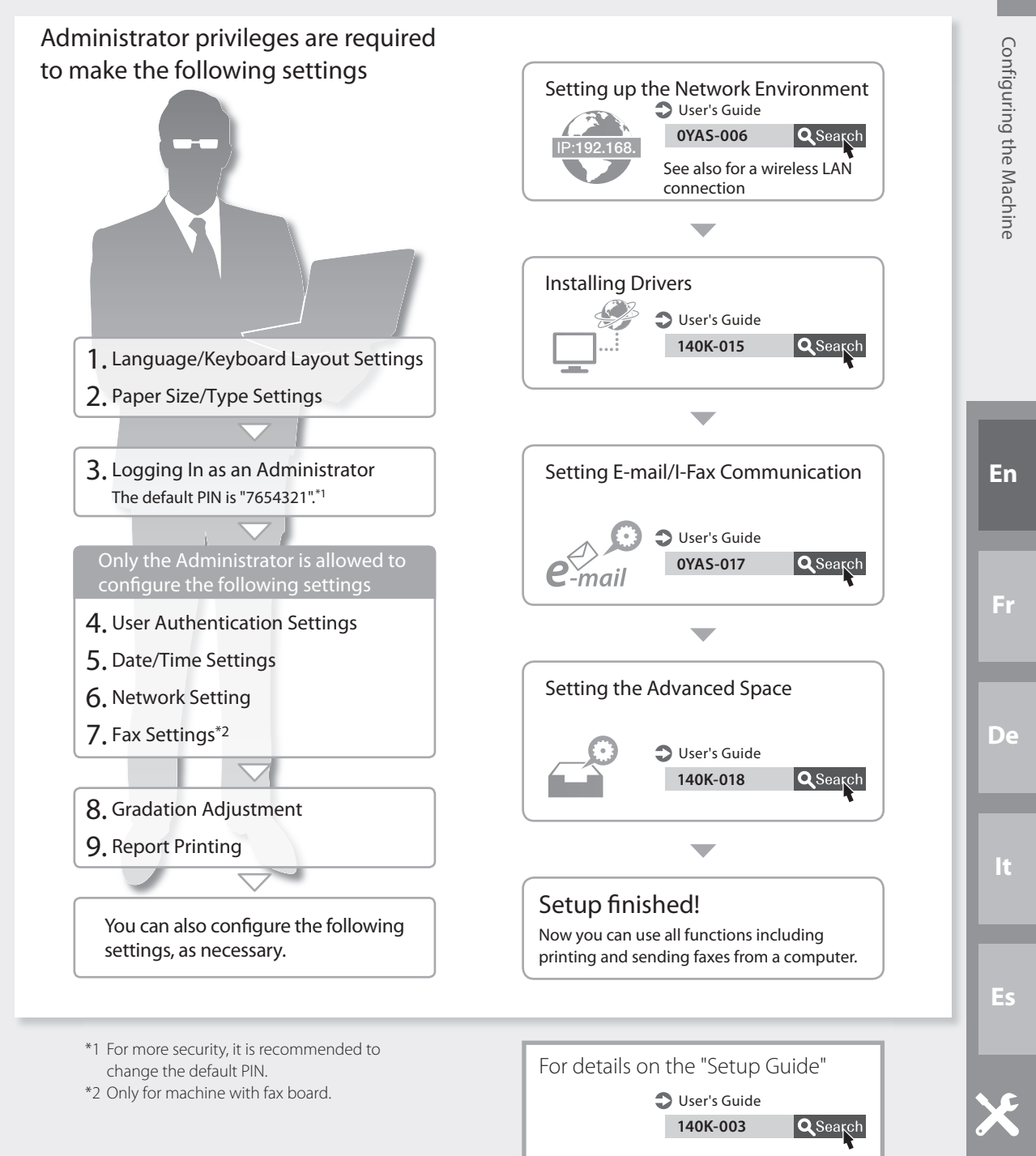

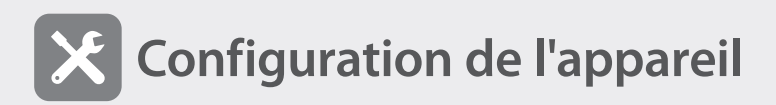

Lorsque l'appareil est mis sous tension pour la première fois

⇒ L'écran "Guide de Configuration" **CAS 1**<br>s'affiche

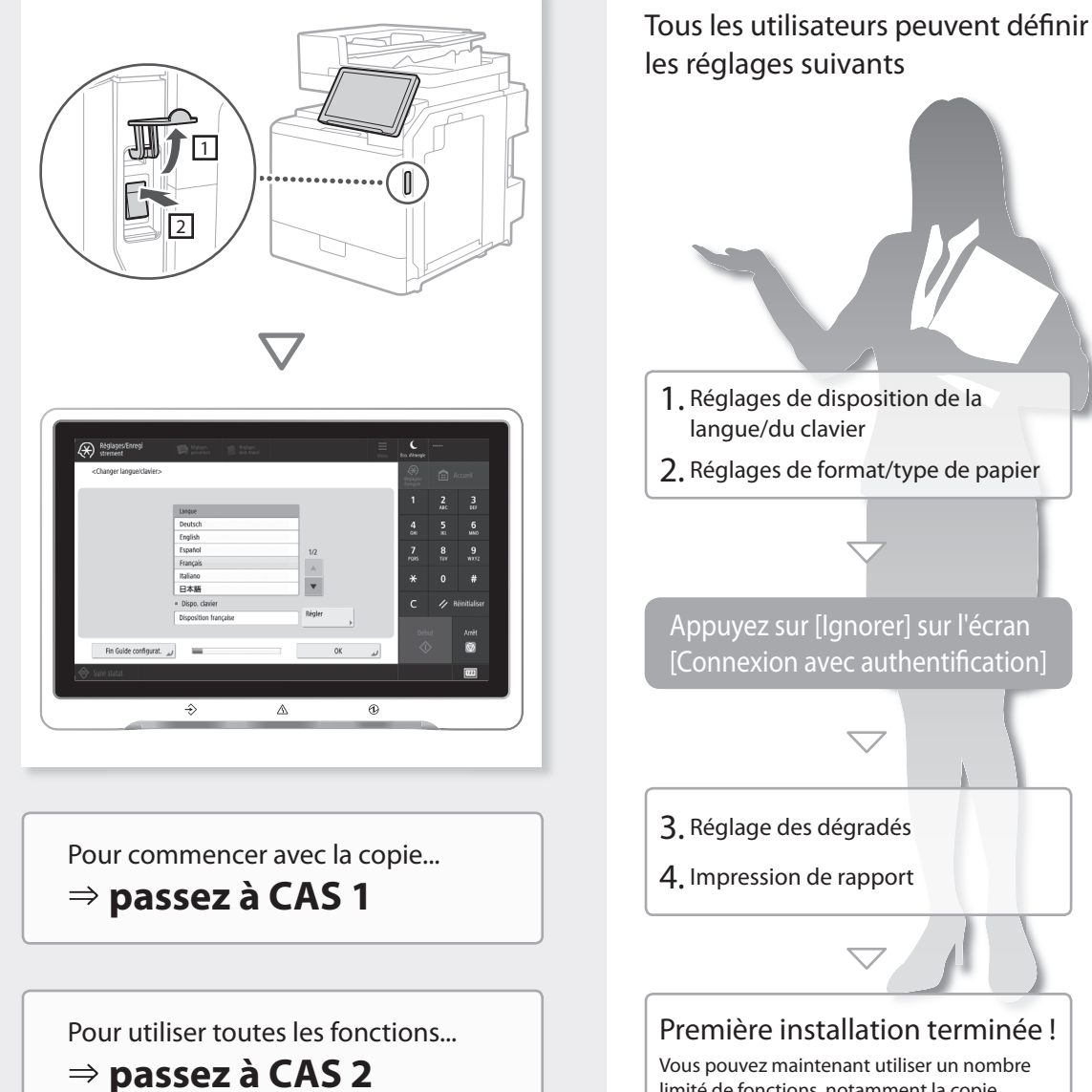

1. Réglages de disposition de la langue/du clavier 2. Réglages de format/type de papier Appuyez sur [Ignorer] sur l'écran [Connexion avec authentification] 3. Réglage des dégradés 4. Impression de rapport Première installation terminée ! Vous pouvez maintenant utiliser un nombre limité de fonctions, notamment la copie.

#### Comment utiliser les numéros de recherche

 $1.$  Affichez le site Web du manuel en ligne.

https://oip.manual.canon/

- 2. Sélectionnez le Guide de l'utilisateur approprié.
- 3. Pour accéder aux informations du Guide de l'utilisateur, utilisez le numéro de recherche. ABCD-123

## **CAS 2**

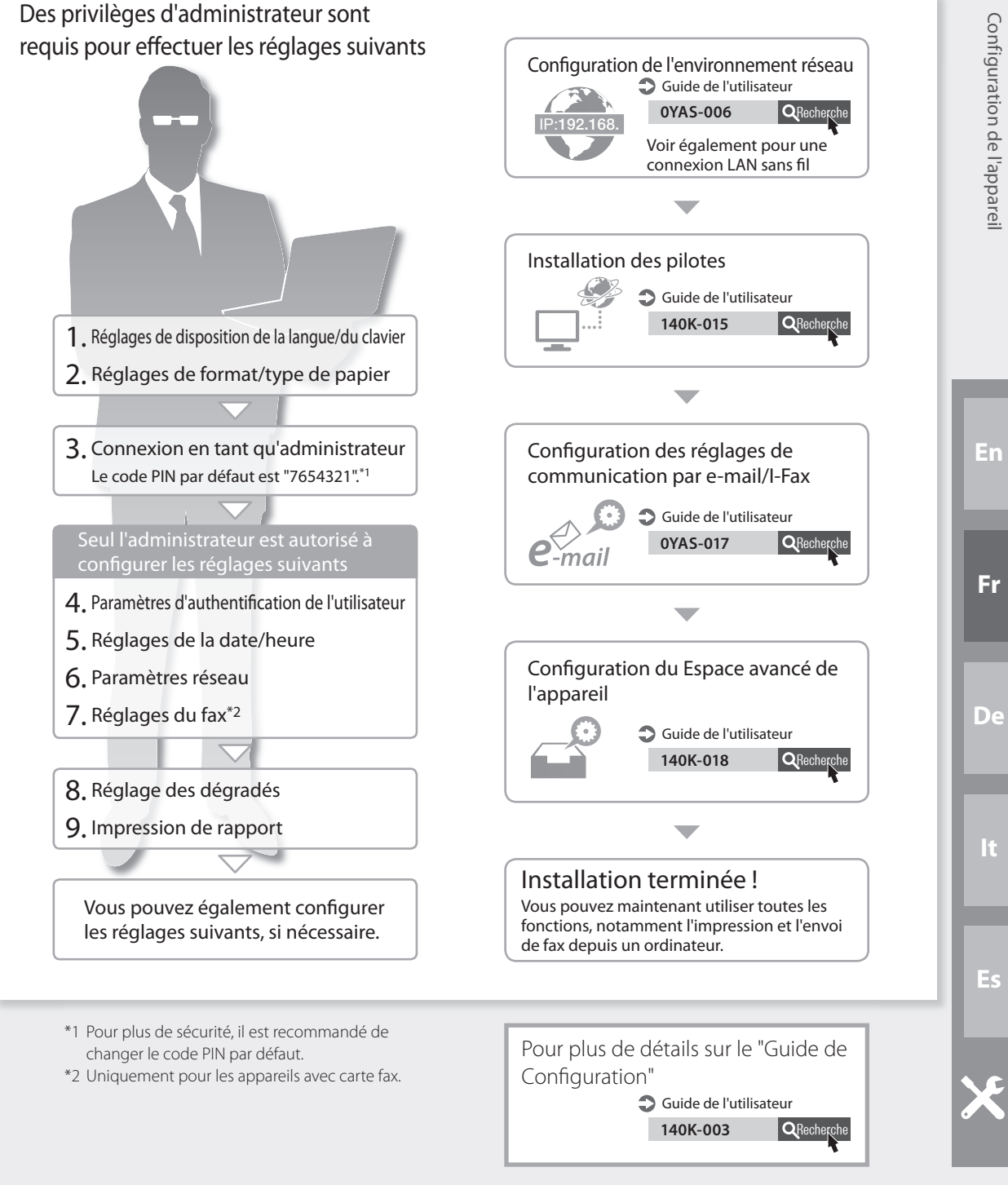

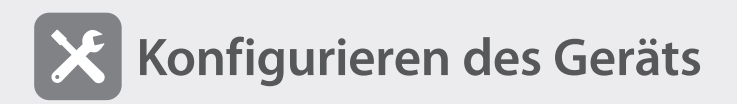

Wenn das Gerät zum ersten Mal eingeschaltet wird

Der Bildschirm "Einrichtungsanleitung" wird angezeigt **CASE 1**

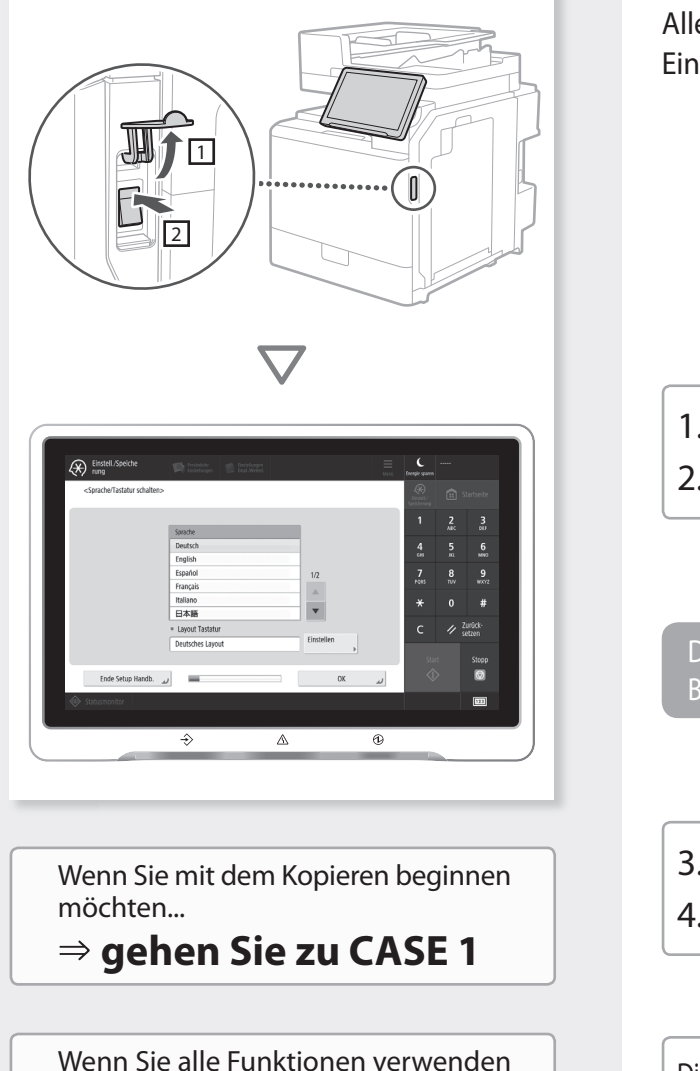

möchten...

 **gehen Sie zu CASE 2**

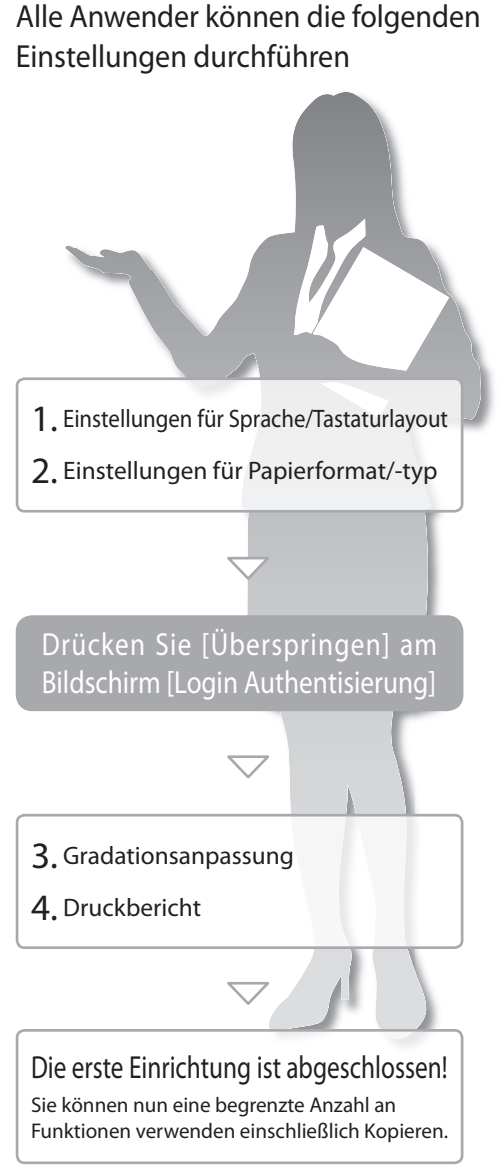

#### So verwenden Sie die Suchnummern

1. Rufen Sie die Online-Website für das Handbuch auf.

https://oip.manual.canon/

- 2. Wählen Sie das entsprechende Anwenderhandbuch.
- 3. Für den Zugriff auf Informationen im Anwenderhandbuch verwenden Sie die Suchnummer. ABCD-123

## **CASE 2**

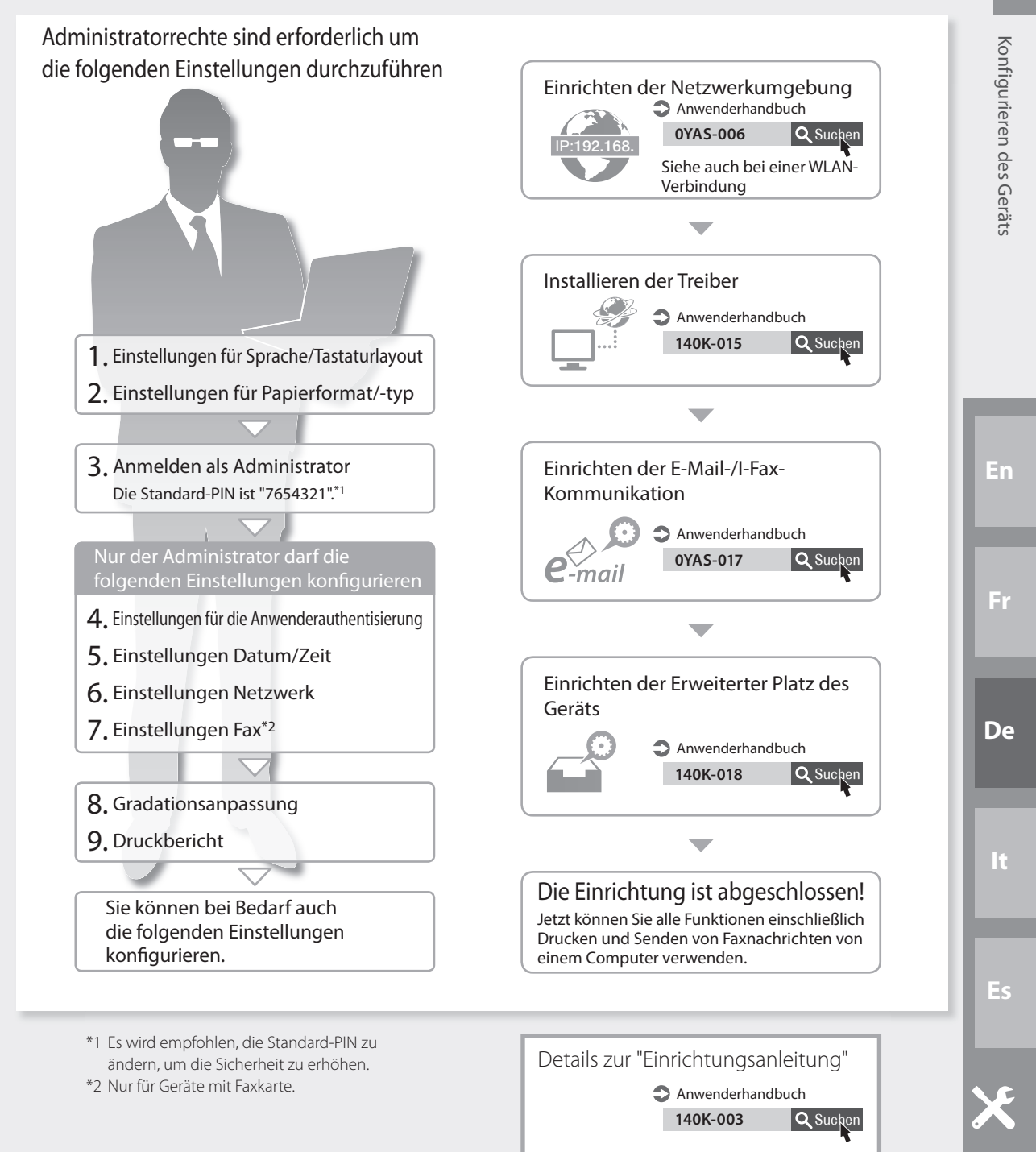

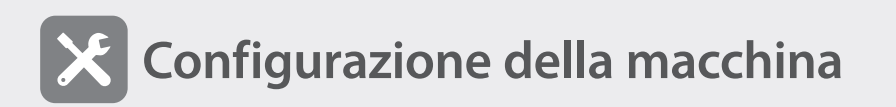

Quando si accende la macchina per la prima volta

 Viene visualizzata la schermata "Guida all'impostazione" **CASO 1**

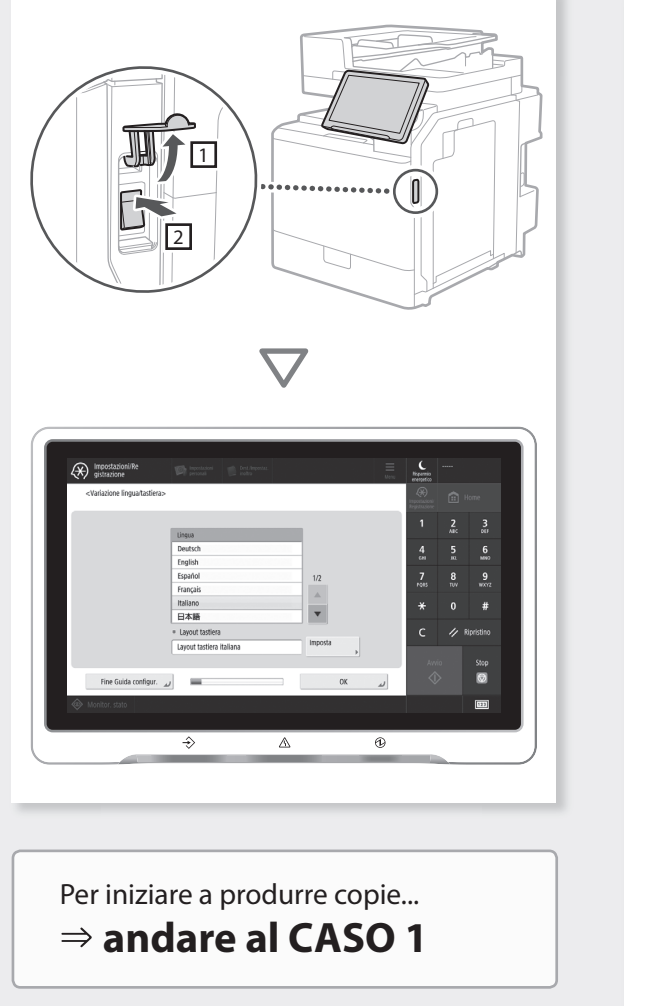

Per utilizzare tutte le funzioni...  $\Rightarrow$  andare al CASO 2

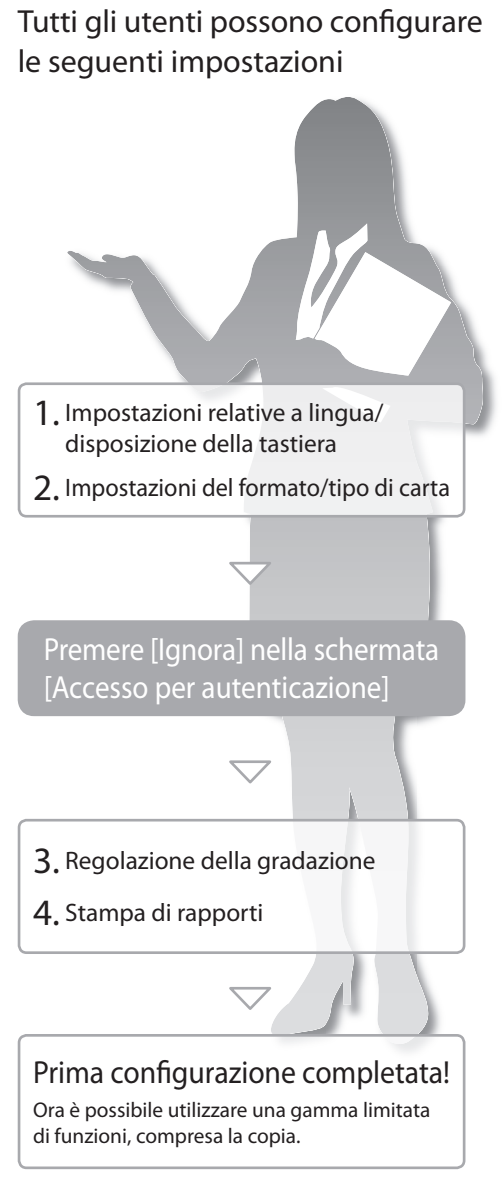

### LTCome utilizzare i numeri di ricerca

1. Visualizzare il sito web con il manuale online.

https://oip.manual.canon/

- 2. Selezionare la Guida per l'utente adeguata.
- 3. Per accedere alle informazioni presenti nella Guida per l'utente utilizzare il numero di ricerca.

ABCD-123

## **CASO 2**

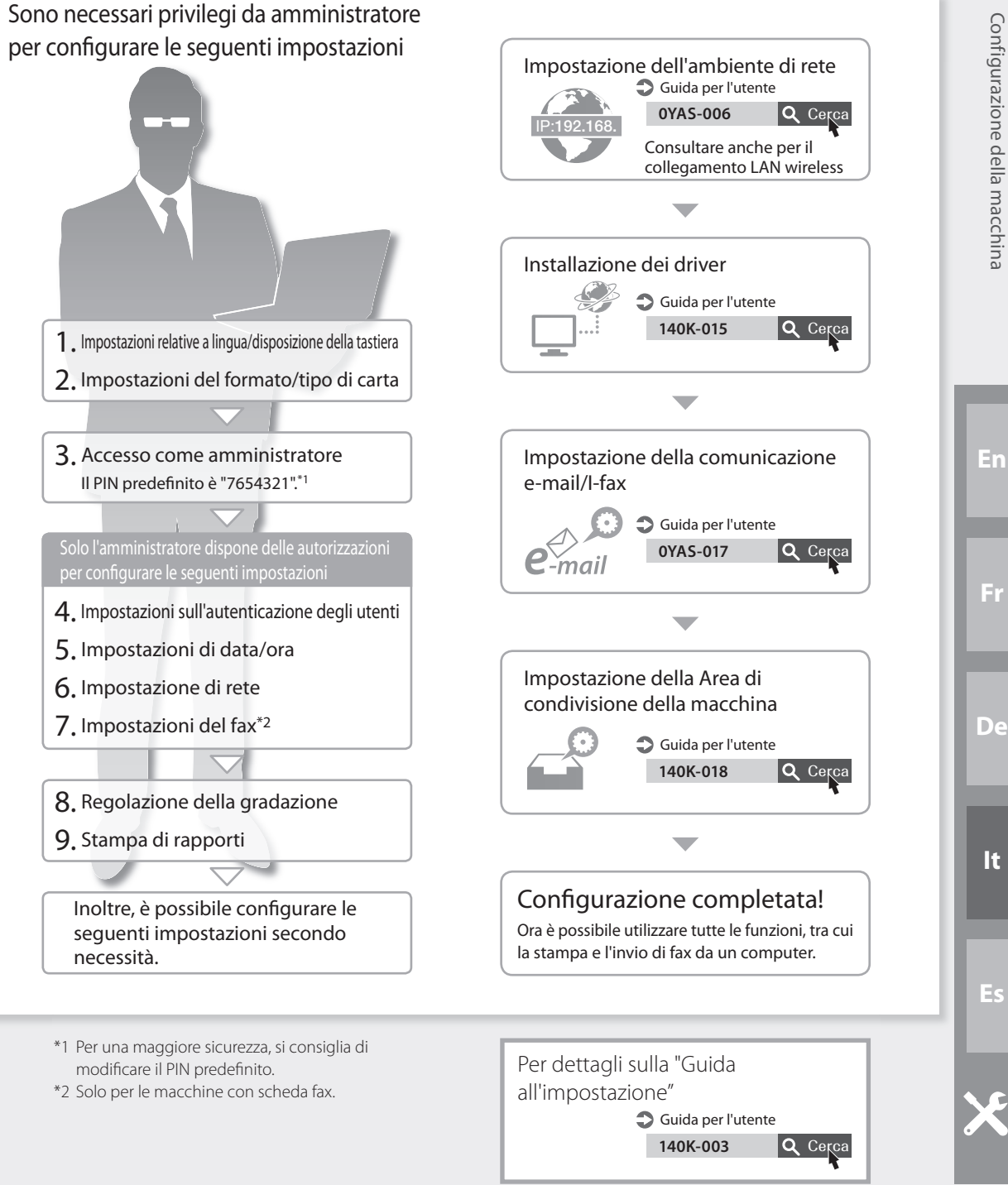

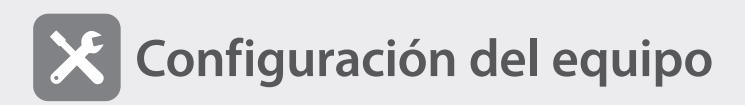

Cuando se encienda el equipo por primera vez

 Aparecerá la pantalla Aparecera la pantalla<br>"Guía de configuración" **CASO 1** 

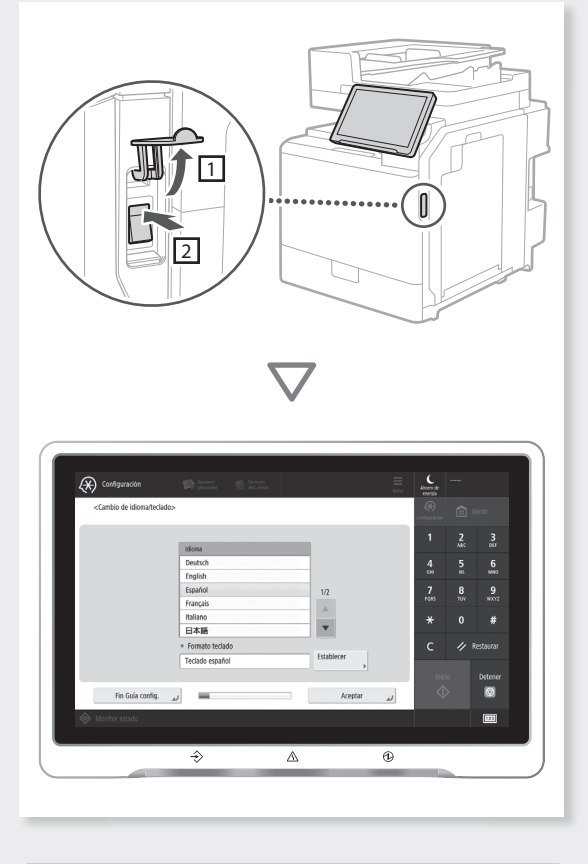

Para comenzar con la copia... **proceda con el CASO 1**

Para utilizar todas las funciones... **proceda con el CASO 2**

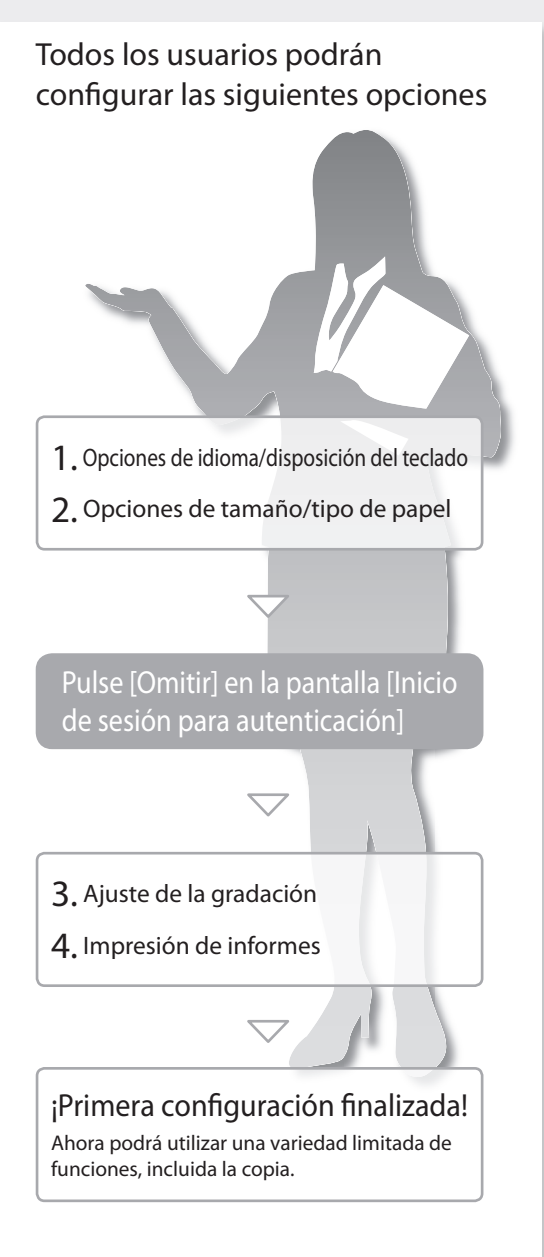

### **ITCómo utilizar los números de búsqueda**

1. Abra el sitio web de manuales en línea.

https://oip.manual.canon/

- 2. Seleccione la Guía de usuario apropiada.
- 3. Para acceder a la información de la Guía de usuario, utilice el número de búsqueda. ABCD-123

**CASO 2**

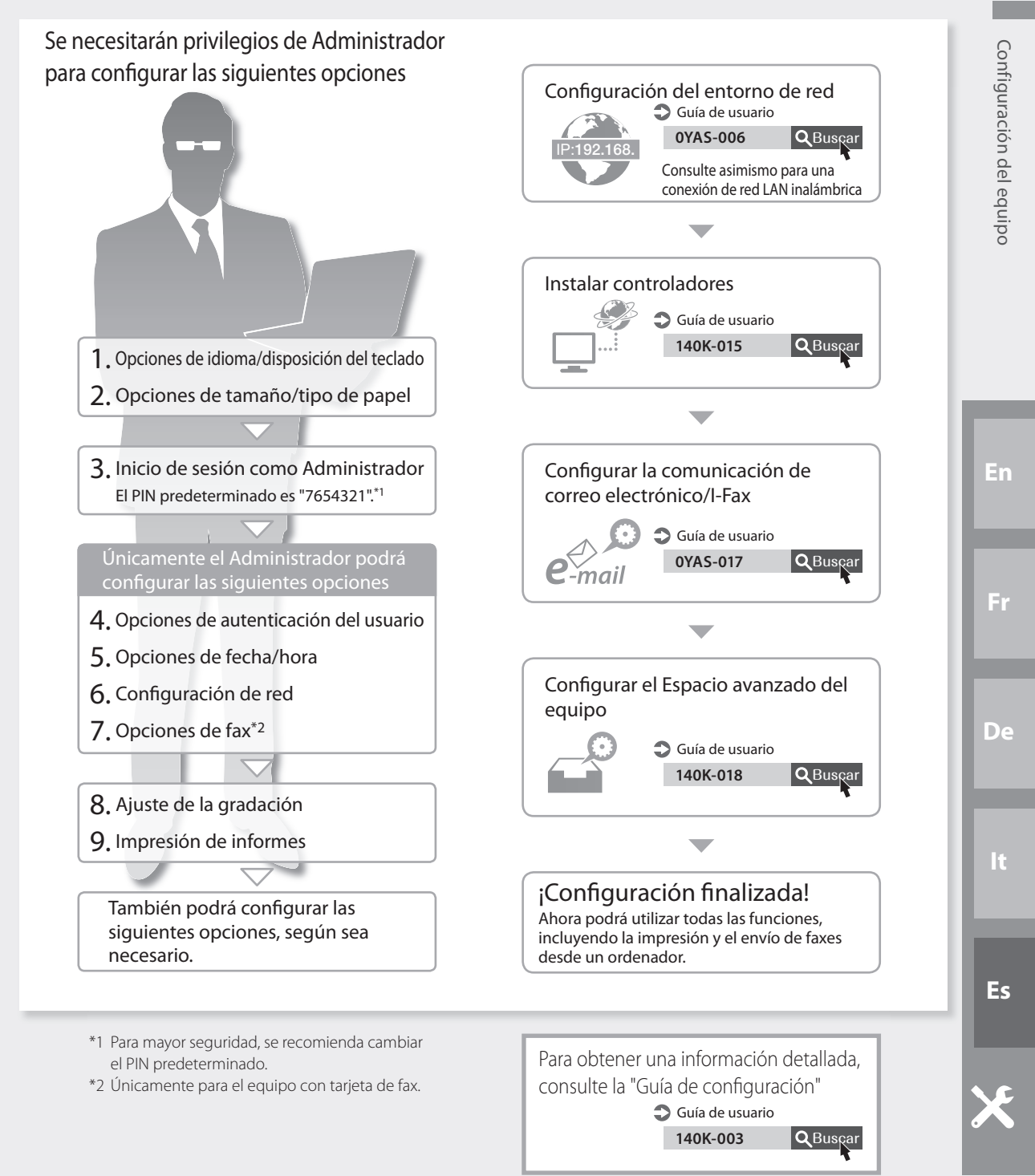

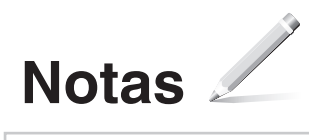

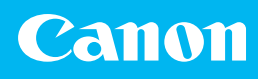

#### **CANON INC.**

146-8501, Japan

**CANON U.S.A., INC.**

**CANON CANADA INC.** 8000 Mississauga Road Brampton ON L6Y 5Z7, Canada

### **CANON EUROPA N.V.**

Bovenkerkerweg 59, 1185 XB Amstelveen, The Netherlands (See http://www.canon-europe.com/ for details on your regional dealer)

#### **CANON AUSTRALIA PTY LTD**

Building A, The Park Estate, 5 Talavera Road, Macquarie Park, NSW 2113, Australia

#### **CANON SINGAPORE PTE LTD**

1 Fusionopolis Place, #15-10, Galaxis, Singapore 138522

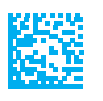